# Si mi cliente tiene Windows 7.. ¿Cómo le vendo Windows 8?

Alejandro García Readiness Champion

### Windows 8 para la empresa

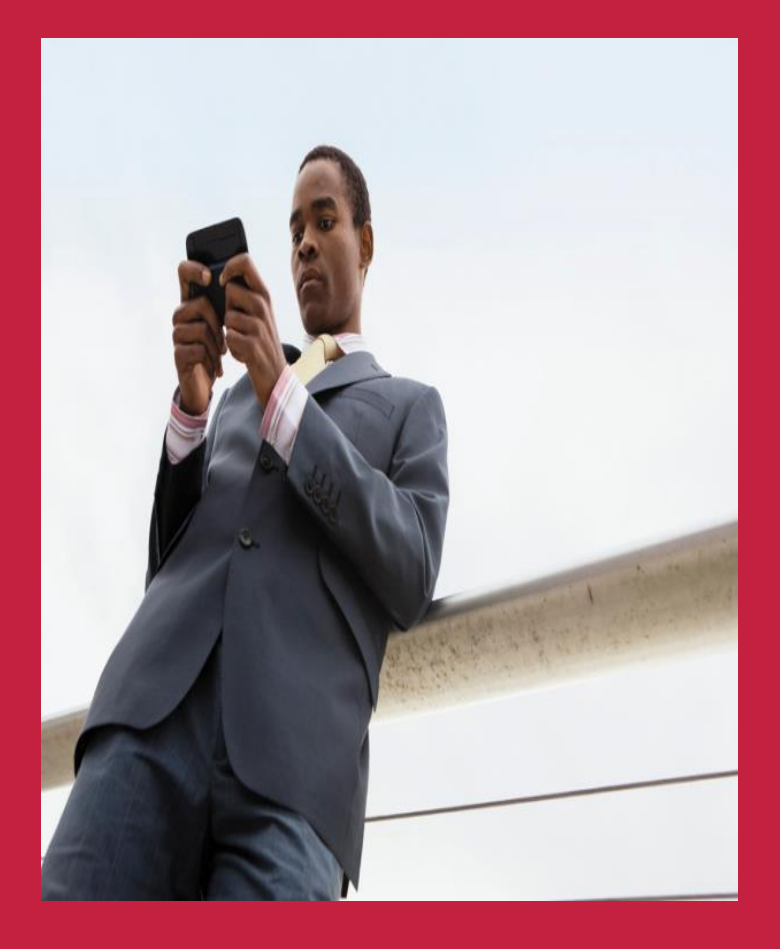

Centrado en las empresas y en las personas

Tableta para empresas con todas las ventajas

Nuevas posibilidades para la productividad móvil

Seguridad mejorada de principio a fin

Mejoras en la capacidad de administración y en la virtualización

Windows 8 diseñado para la empresa

Creado sobre sólidos cimientos

Más posibilidades para los usuarios avanzados

### **Start**

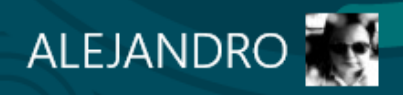

**Start** 

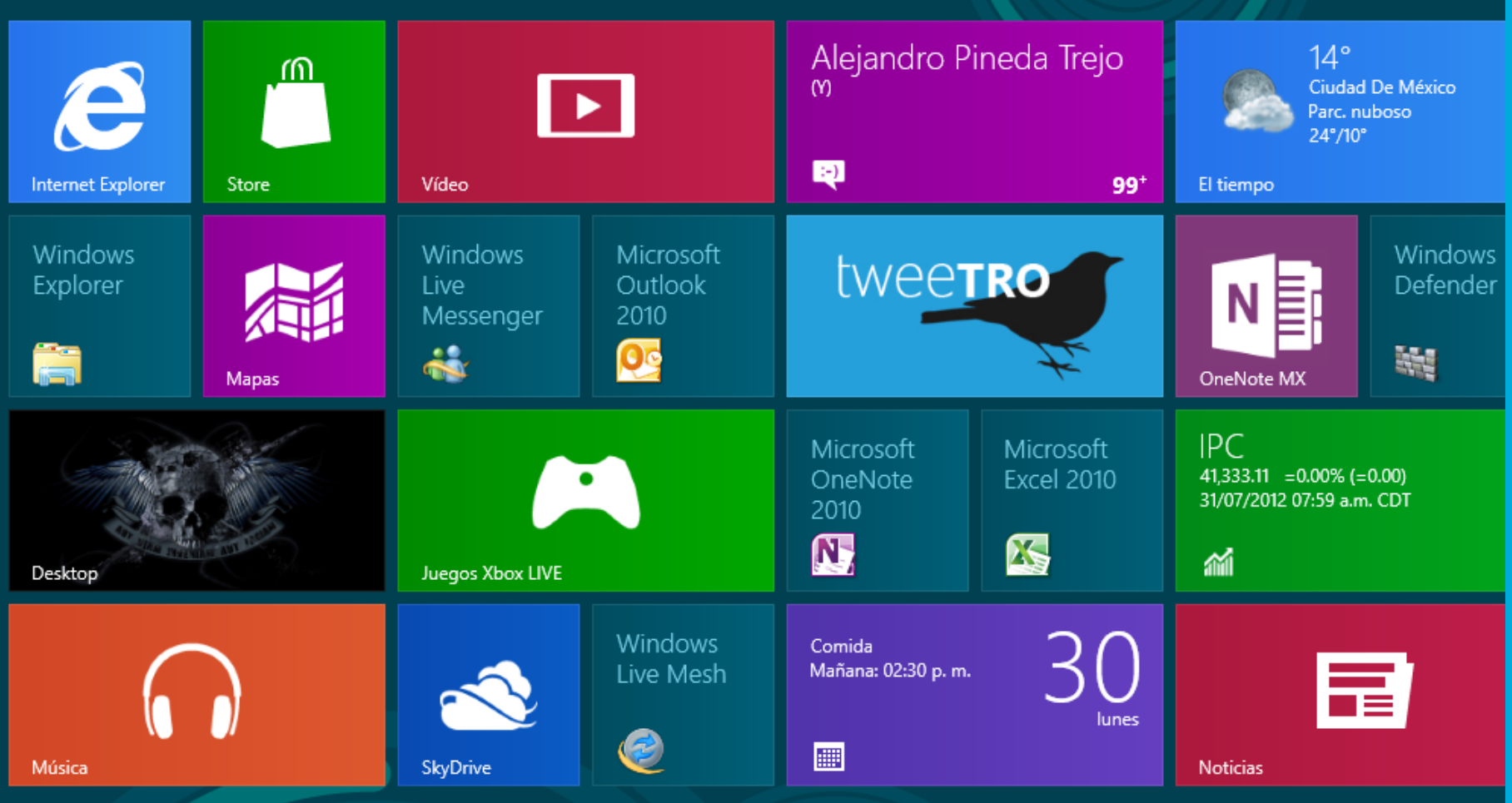

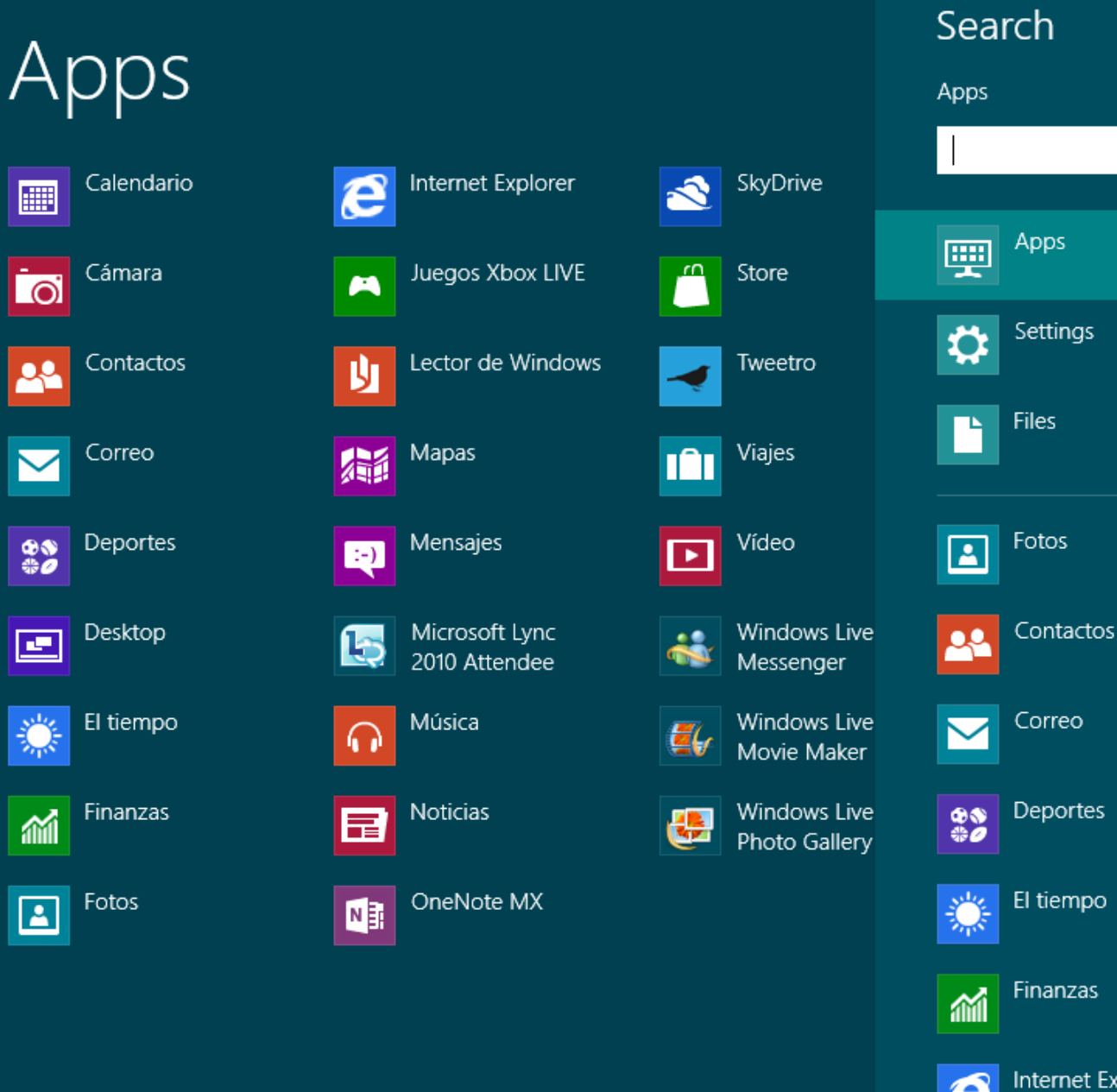

 $\mathsf{p}$ 

★

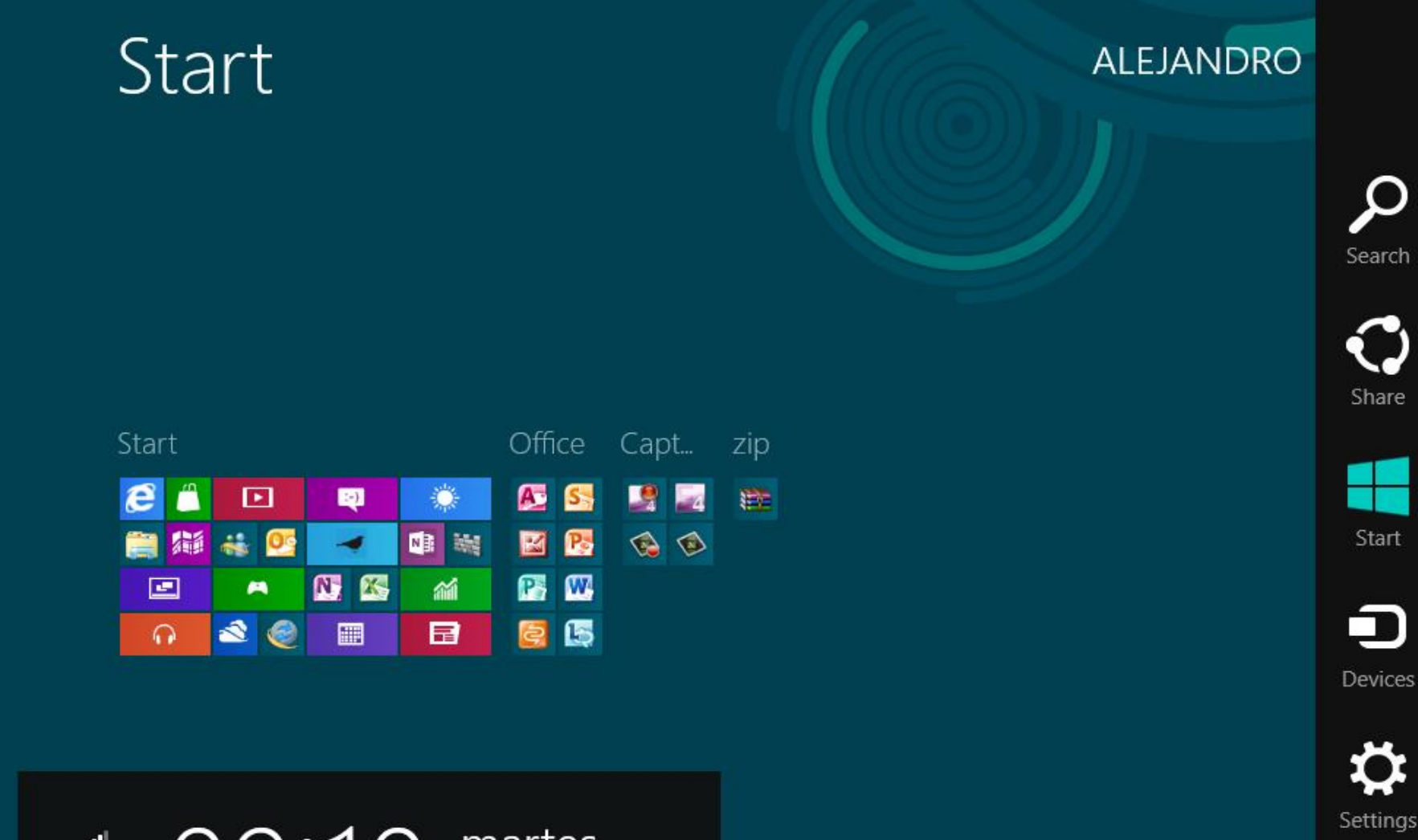

1 09:10 martes

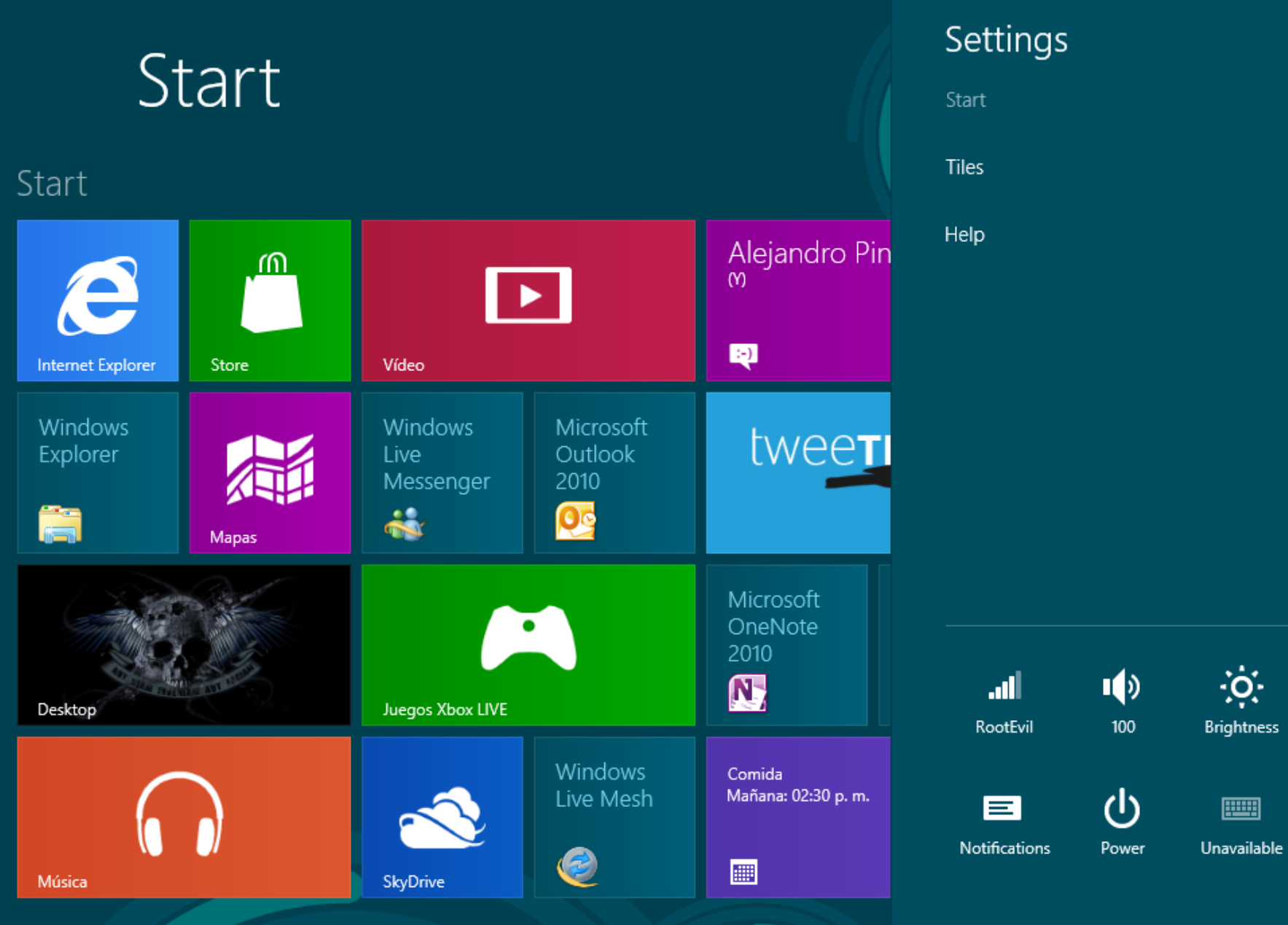

Change PC settings

## Panel de Control

← Control Panel ▶

#### Adjust your computer's settings

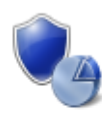

**System and Security** Review your computer's status Save backup copies of your files with File History Find and fix problems

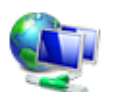

Network and Internet View network status and tasks Choose homegroup and sharing options

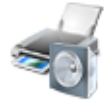

Hardware and Sound View devices and printers Add a device Adjust commonly used mobility settings

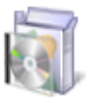

Programs Uninstall a program

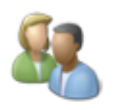

**User Accounts and Family Safety** Change account type Set up Family Safety for any user

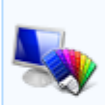

Appearance and Personalization Change the theme Change desktop background Adjust screen resolution

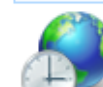

Clock, Language, and Region Add a language Change input methods Change date, time, or number formats

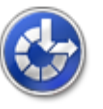

**Ease of Access** Let Windows suggest settings Optimize visual display

Search Control Panel ¢

 $\forall$ 

View by: Category  $\blacktriangledown$ 

### Panel de Control

#### Adjust your computer's settings

View by: Small icons ▼

- Action Center
- **BitLocker Drive Encryption**
- Default Programs
- Display
- Flash Player (32-bit)
- HP Quick Launch Buttons
- *s* Java (32-bit)
- **O** Mail
- **ALL** Performance Information and Tools
- **Programs and Features**
- **4** Sound
- System
- Windows 7 File Recovery
- Windows Mobility Center
- **第 Administrative Tools**
- Color Management
- **Desktop Gadgets** Se Ease of Access Center
- Folder Options
- Indexing Options
- **Explored** Keyboard
- **P** Mouse
- Personalization
- $\mathbb{P}$  Recovery
- ₿ Speech Recognition
- √ Taskbar
- **Windows Defender**
- **Windows To Go**
- AutoPlay Credential Manager **A** Device Manager **B** Family Safety **A** Fonts Infrared <sup>字</sup> Language Network and Sharing Center Phone and Modem Region Storage Spaces Troubleshooting
- Windows Firewall
- Windows Update
- **Biometric Devices** Date and Time Devices and Printers **C** File History **R** HomeGroup Internet Options Location Settings Notification Area Icons Power Options RemoteApp and Desktop Connections Sync Center **SA** User Accounts
	- Windows Live Language Setting

### Panel de Control

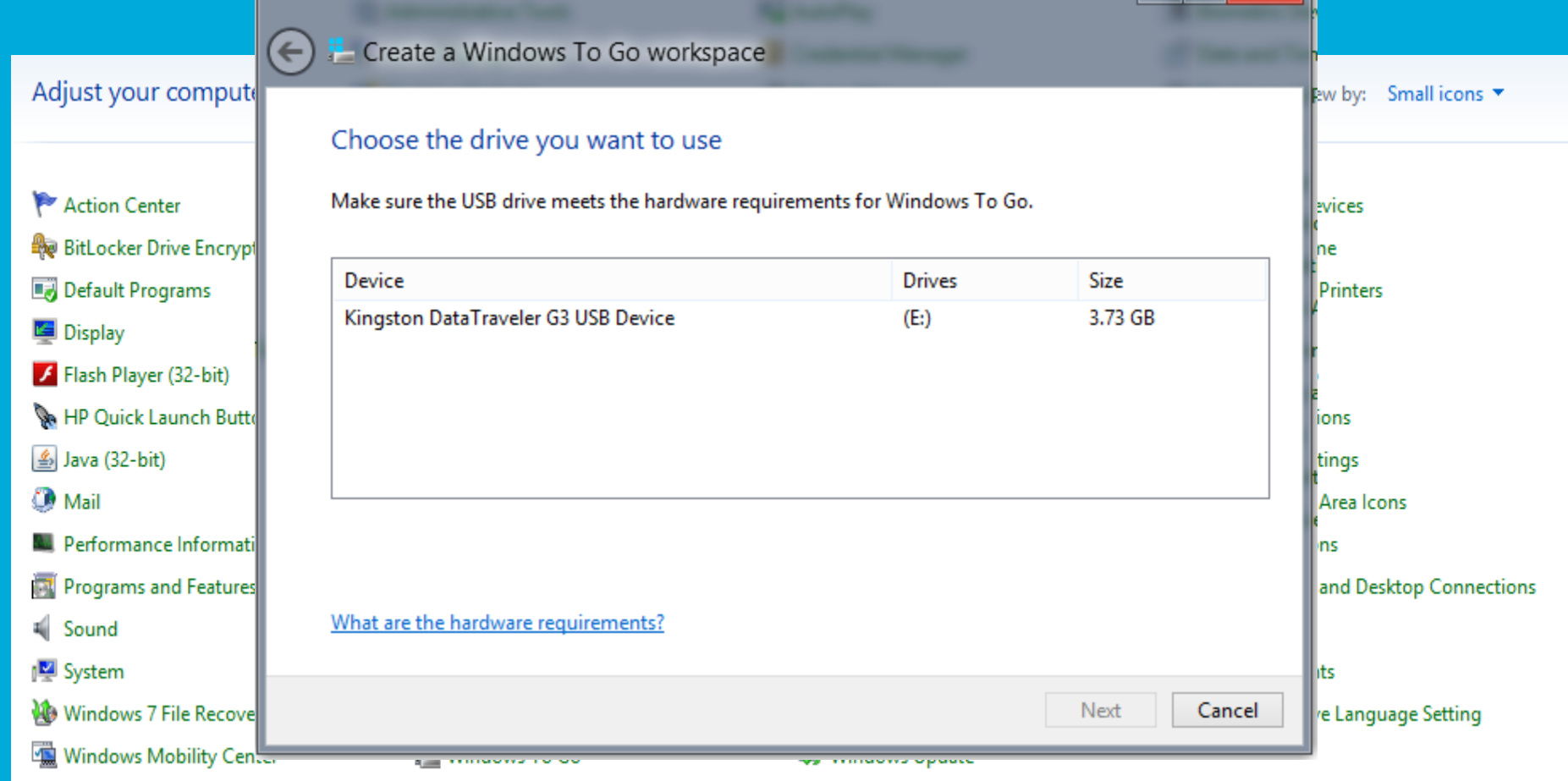

 $-1$ 

 $\mathbf{x}$ 

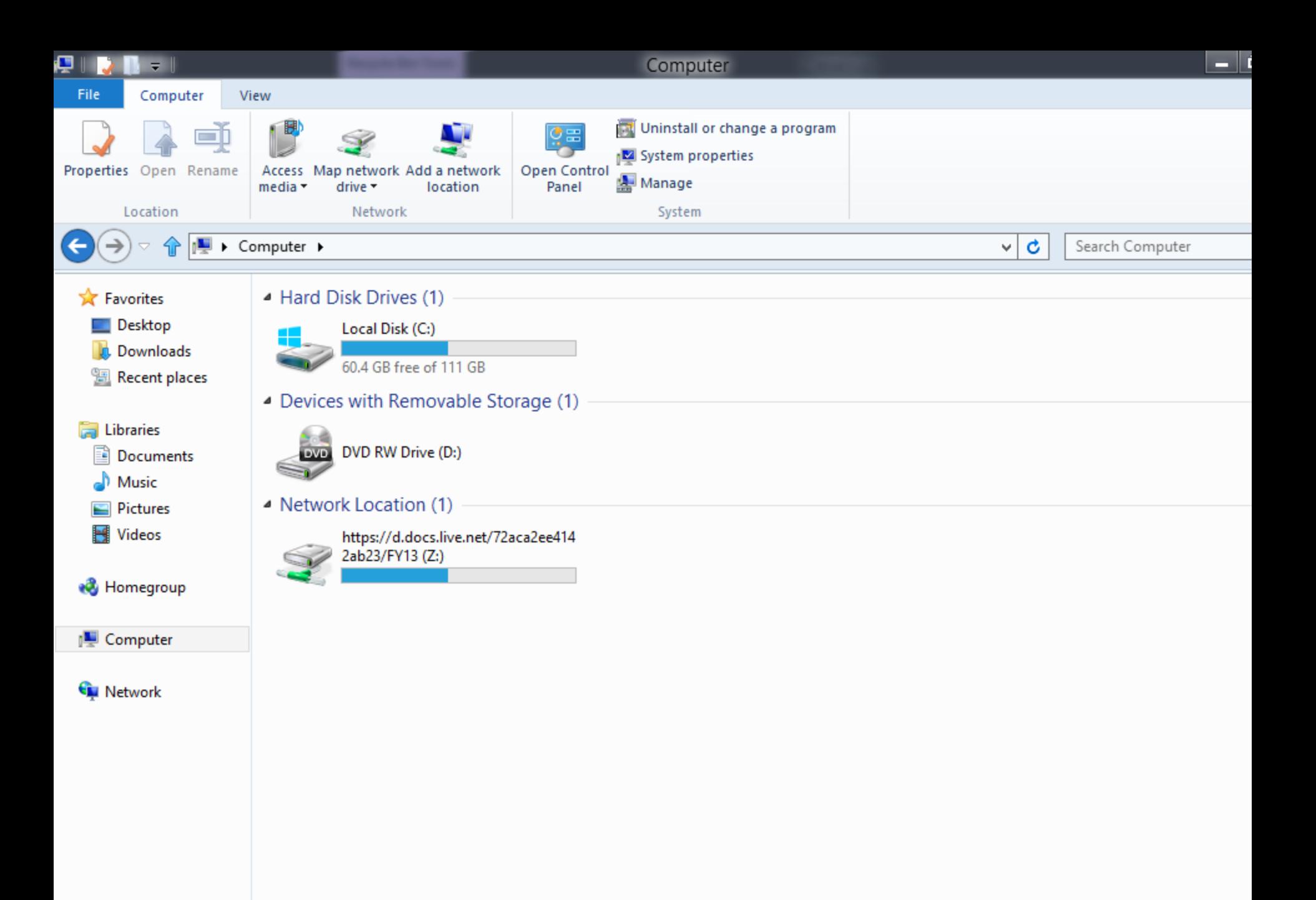

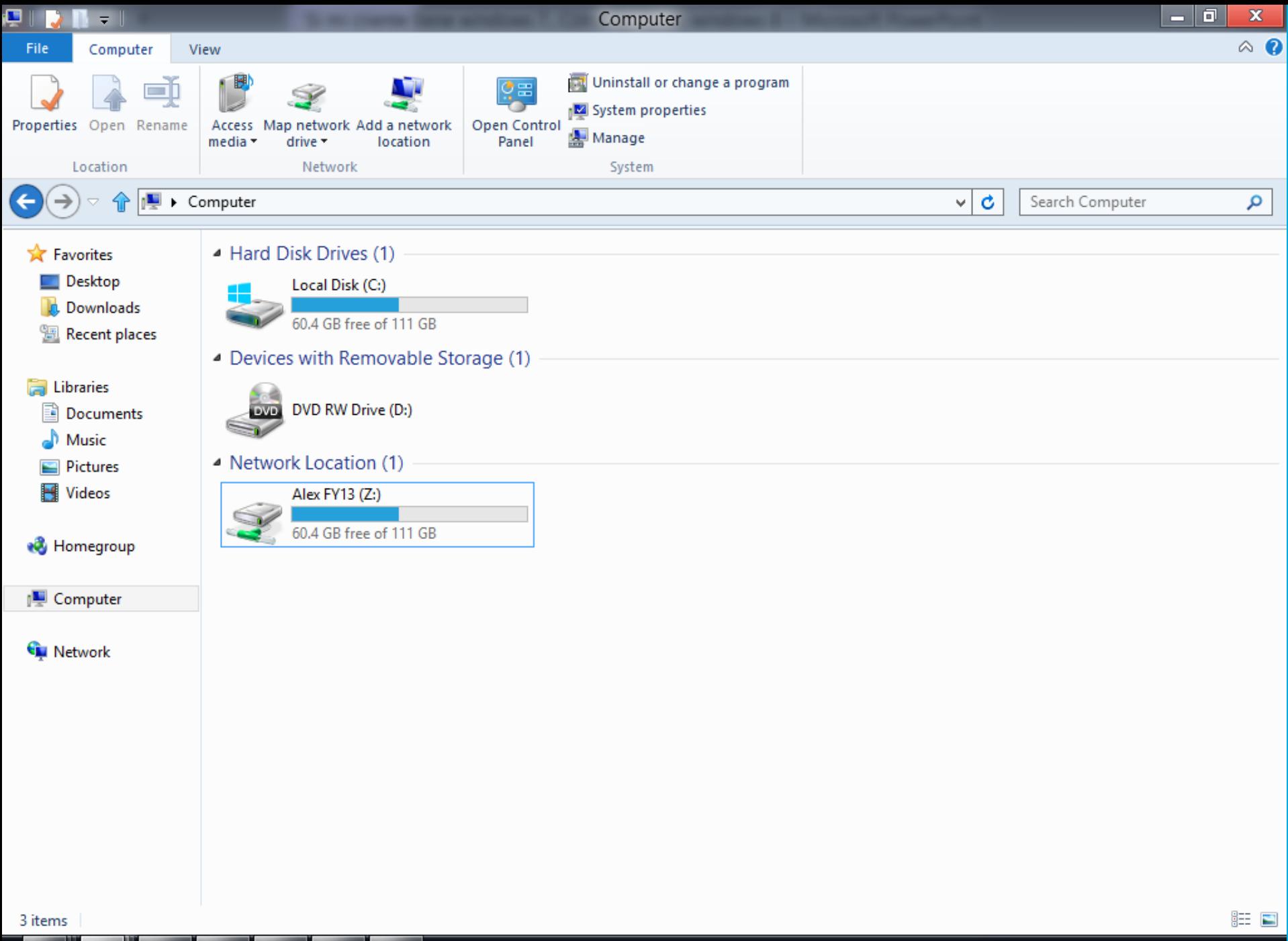

 $\epsilon$  $\blacksquare$  $\mathbf{E}$ 

▲ 門 龍 訓 (※) 09:09 a.m.

## Requerimientos Windows 8

- \* Procesador: 1 gigahercio (GHz) o más RAM: 1 gigabyte (GB) (32 bits) ó 2 GB (64 bits)
- \* Espacio en disco duro: 16 GB (32 bits) o 20 GB (64 bits)
- \* Tarjeta gráfica: dispositivo gráfico Microsoft DirectX 9 con controlador WDDM

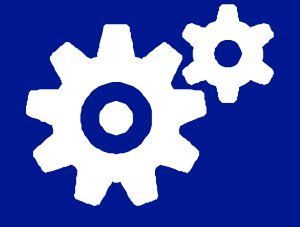

Requisitos adicionales para usar algunas características:

\*Para el uso táctil, necesitas una tableta o un monitor que sea compatible con multitoque.

\* Para acceder a Windows Store y descargar y ejecutar aplicaciones, necesitas una conexión a Internet activa y una resolución de pantalla de al menos 1024 x 768.

\* Para acoplar aplicaciones, necesitas una resolución de pantalla de al menos 1366 x 768.

\*Acceso a Internet (pueden aplicarse tarifas adicionales de ISP)

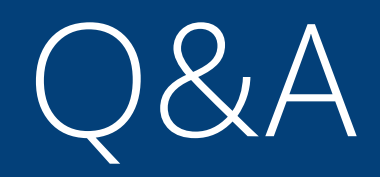

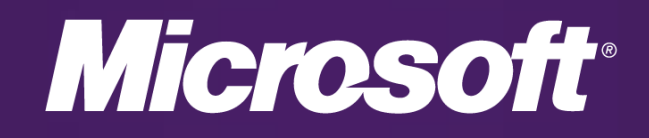